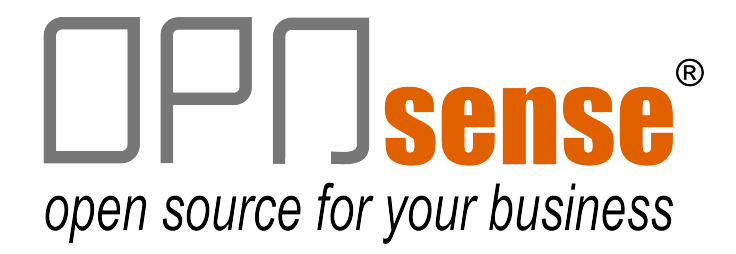

## **Getting Started**

Dear customer,

Congratulations with your purchase!

Some information to get you started:

- Your **OPNsense<sup>®</sup> appliance has been pre-installed with the open source OPNsense software<sup>1</sup>.**
- This Getting Started and other resources for your product can be downloaded from https://www.deciso.com/resources
- The Ethernet ports of the appliance are assigned as follows:
	- Port 0 is assigned to LAN with IP address 192.168.1.1
	- Port 1 is assigned to WAN and uses DHCP
	- Other ports are not configured
- The supplied USB-cable can be used to gain console access (settings are: 115200 8N1). Console access is restricted with a login. Use the user and password: *user:* root *password:* opnsense
- To get access to the web interface (default IP: 192.168.1.1) use the web user and password: *web user:* root *password:* opnsense
- For more detailed information and configuration settings please consult the OPNsense website at https://opnsense.org/

We expect you will find this product fitting your needs perfectly.

If you have any questions regarding your purchase, please contact sales@applianceshop.eu

With kind regards,

**Deciso Team**

OPNsense is a registered trademark of Deciso Group B.V.